# Skip to forum [content](#page-0-0)

# **[OpenWrt](https://forum.openwrt.org/index.php)**

Wireless Freedom

- [Index](https://forum.openwrt.org/index.php)
- [User](https://forum.openwrt.org/userlist.php) list
- [Search](https://forum.openwrt.org/search.php)
- [Register](https://forum.openwrt.org/register.php)
- [Login](https://forum.openwrt.org/login.php)

You are not logged in. Please login or register.

[Active](https://forum.openwrt.org/search.php?action=show_recent) topics [Unanswered](https://forum.openwrt.org/search.php?action=show_unanswered) topics

# <span id="page-0-0"></span>ASUS WL-500gP + [Speedtouch](https://forum.openwrt.org/viewtopic.php?id=10204) 330 USB

 $OpenWrt \rightarrow General Discussion \rightarrow ASUS WL-500gP + Speedtouch 330 USB$  $OpenWrt \rightarrow General Discussion \rightarrow ASUS WL-500gP + Speedtouch 330 USB$  $OpenWrt \rightarrow General Discussion \rightarrow ASUS WL-500gP + Speedtouch 330 USB$  $OpenWrt \rightarrow General Discussion \rightarrow ASUS WL-500gP + Speedtouch 330 USB$ 

Pages 1

You must [login](https://forum.openwrt.org/login.php) or [register](https://forum.openwrt.org/register.php) to post a reply

RSS [topic](https://forum.openwrt.org/extern.php?action=feed&tid=10204&type=rss) feed

# Posts: 4

1 Topic by [kenjiru](https://forum.openwrt.org/profile.php?id=10431) [2007-04-04](https://forum.openwrt.org/viewtopic.php?pid=45865#p45865) 20:18:41 (edited by kenjiru 2007-04-09 17:29:30)

- [kenjiru](https://forum.openwrt.org/profile.php?id=10431)
- Member
- Offline
- From: Romania
- Registered: 2007-03-31
- Posts: 106

# Topic: ASUS WL-500gP + Speedtouch 330 USB

I want to use Speedtouch 330 ADSL modem on USB with a ASUS WL-500gP. I've just flashed my router with a fresh image of kamikaze compiled from svn. Everything works fine so far, but I have some problems with the modem.

I've compiled everything I though was necessary as modules:

```
hotplug2 - 0.9-1 -
kmod-atm - 2.6.19.2-brcm47xx-1 -
kmod-usb-core - 2.6.19.2-brcm47xx-1 -
kmod-usb-speedtouch - 2.6.19.2-brcm47xx-1 -
kmod-usb-uhci - 2.6.19.2-brcm47xx-1 -
udevtrigger - 106-1 -
```
At boot dmesg says something like this (only relevant stuff):

ssb: Core 3 found: USB 1.1 Hostdev (cc 0x808, rev 0x02, vendor 0x4243) [...] usbcore: registered new interface driver usbfs usbcore: registered new interface driver hub usbcore: registered new device driver usb [...] USB Universal Host Controller Interface driver v3.0 PCI: Enabling device 0000:00:03.0 (0000 -> 0001) PCI: Fixing up device 0000:00:03.0 uhci\_hcd 0000:00:03.0: UHCI Host Controller uhci\_hcd 0000:00:03.0: new USB bus registered, assigned bus number 1 uhci\_hcd 0000:00:03.0: irq 6, io base 0x00000100 usb usb1: configuration #1 chosen from 1 choice hub 1-0:1.0: USB hub found hub 1-0:1.0: 2 ports detected PCI: Enabling device 0000:00:03.1 (0000 -> 0001) PCI: Fixing up device 0000:00:03.1 uhci\_hcd 0000:00:03.1: UHCI Host Controller uhci\_hcd 0000:00:03.1: new USB bus registered, assigned bus number 2 uhci\_hcd 0000:00:03.1: irq 6, io base 0x00000120 usb usb2: configuration #1 chosen from 1 choice hub 2-0:1.0: USB hub found hub 2-0:1.0: 2 ports detected usbcore: registered new interface driver speedtch

When I plug the modem I get the following from dmesg:

usb 1-2: new full speed USB device using uhci\_hcd and address 2 usb 1-2: configuration #1 chosen from 1 choice usb 1-2: reset full speed USB device using uhci\_hcd and address 2 speedtch 1-2:1.0: speedtch\_find\_firmware: no stage 1 firmware found!

My modem is rev. 4.0 (black ones). I've uploaded the firmware in the right location:

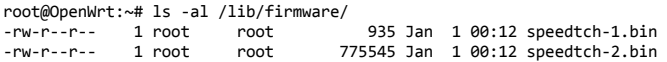

Here is the output from lspci:

root@OpenWrt:~# lspci 00:00.0 Host bridge: Broadcom Corporation BCM4704 PCI to SB Bridge 00:02.0 Network controller: Broadcom Corporation BCM4318 [AirForce One 54g] 802.11g Wireless LAN Controller (rev 02) 00:03.0 USB Controller: VIA Technologies, Inc. VT82xxxxx UHCI USB 1.1 Controller (rev 61) 00:03.1 USB Controller: VIA Technologies, Inc. VT82xxxxx UHCI USB 1.1 Controller (rev 61) 00:03.2 USB Controller: VIA Technologies, Inc. USB 2.0 (rev 63) root@OpenWrt:~# lspci -s 00:03.0 -G -v Trying method 1......cannot open /sys/bus/pci...No. Trying method 2......using /proc/bus/pci...OK Decided to use Linux-proc 00:03.0 USB Controller: VIA Technologies, Inc. VT82xxxxx UHCI USB 1.1 Controller (rev 61) (prog-if 00 [UHCI])<br>Subsystem: VIA Technologies, Inc. VT82xxxxx UHCI USB 1.1 Controller Flags: bus master, medium devsel, latency 22, IRQ 6 I/O ports at 0100 [size=32] Capabilities: [80] Power Management version 2 root@OpenWrt:~# lspci -s 00:03.1 -G -v Trying method 1......cannot open /sys/bus/pci...No. Trying method 2......using /proc/bus/pci...OK Decided to use Linux-proc 00:03.1 USB Controller: VIA Technologies, Inc. VT82xxxxx UHCI USB 1.1 Controller (rev 61) (prog-if 00 [UHCI]) Subsystem: VIA Technologies, Inc. VT82xxxxx UHCI USB 1.1 Controller

Flags: bus master, medium devsel, latency 22, IRQ 6 I/O ports at 0120 [size=32] Capabilities: [80] Power Management version 2

[http://kenjiru.ro](http://kenjiru.ro/)

### [kenjiru's](http://kenjiru.ro/) Website

### 2 Reply by [kenjiru](https://forum.openwrt.org/profile.php?id=10431) [2007-04-09](https://forum.openwrt.org/viewtopic.php?pid=46140#p46140) 16:19:47 (edited by kenjiru 2007-04-10 13:38:47)

- [kenjiru](https://forum.openwrt.org/profile.php?id=10431)
- Member
- $\bullet$  Offline
- From: Romania
- Registered: 2007-03-31
- Posts: 106

### Re: ASUS WL-500gP + Speedtouch 330 USB

Since I'm using hotplug2 I think this application is responsible for not loading the firmware. So I've done a little investigation about how hotplug2 works on openwrt. Here is what I've found.

First, in /etc/init.d/boot there are some lines that starts hotplug2 as a daemon at boot:

```
/sbin/hotplug2 --persistent --max-children 1 &
echo /sbin/hotplug-call > /proc/sys/kernel/hotplug
```
The script /sbin/hotplug-call is called whenever the kernel detects a new device. Now I've modified this script to get some debugging messages.

#!/bin/sh # Copyright (C) 2006 OpenWrt.org export HOTPLUG\_TYPE="\$1"

```
# bypass the normal hotplug path for firmware loading
# would otherwise cause problems with drivers like bcm43xx<br>[ "$HOTPLUG_TYPE" = "firmware" -a "$ACTION" = "add" ] && {<br>echo "/sbin/hotplug-call :: $FIRMWARE :: $DEVPATH">>/var/log/mesaje<br>[ -f "/lib/firmware/$FIRMWARE" ] && 
                        echo "/sbin/hotplug-call :: /lib/firmware/$FIRMWARE exists">>/var/log/mesaje
                         echo 1 > "/sys$DEVPATH/loading"
cp "/lib/firmware/$FIRMWARE" "/sys$DEVPATH/data"
                        echo 0 > "/sys$DEVPATH/loading"
            }
            .<br>exit 0
}
. /etc/functions.sh
PATH=/bin:/sbin:/usr/bin:/usr/sbin
```
LOGNAME=root USER=root

export PATH LOGNAME USER

```
[ \! -z "$1" -a -d /etc/hotplug.d/$1 ] && {
        for script in $(ls /etc/hotplug.d/$1/* 2>&-); do (
                [ -f $script ] && . $script
        ); done
}
```
After plugging the modem I get the following output in the file /var/log/mesaje:

```
root@OpenWrt:~# cat /var/log/mesaje
/sbin/hotplug-call :: speedtch-1.bin.4.00 :: /class/firmware/1-2:1.0
/sbin/hotplug-call :: speedtch-1.bin.4 :: /class/firmware/1-2:1.0
/sbin/hotplug-call :: speedtch-1.bin :: /class/firmware/1-2:1.0
/sbin/hotplug-call :: /lib/firmware/speedtch-1.bin exists
```
So everything looks fine, except there is no file /sys/class/firmware/1-2:1.0/loading created.

I've solved this problem. It seems the sys file system didn't get mounted. So I've add the following line in /etc/init.d/boot:

mount -t sysfs sysfs /sys

[http://kenjiru.ro](http://kenjiru.ro/)

[kenjiru's](http://kenjiru.ro/) Website

# 3 Reply by [kenjiru](https://forum.openwrt.org/profile.php?id=10431) [2007-04-10](https://forum.openwrt.org/viewtopic.php?pid=46204#p46204) 13:52:32 (edited by kenjiru 2007-04-10 16:25:49)

- [kenjiru](https://forum.openwrt.org/profile.php?id=10431)
- Member
- $\bullet$  Offline
- From: Romania
- Registered: 2007-03-31
- Posts: 106

# Re: ASUS WL-500gP + Speedtouch 330 USB

Now it finds the firmware and detects the line:

usbcore: registered new interface driver speedtch speedtch 1-2:1.0: found stage 1 firmware speedtch-1.bin speedtch 1-2:1.0: found stage 2 firmware speedtch-2.bin ATM dev 0: ADSL line is synchronising ATM dev 0: ADSL line is up (2560 kb/s down | 512 kb/s up)

But I can't connect using pppoe:

root@OpenWrt:~# /etc/init.d/dial /etc/rc.common: /etc/init.d/dial: 2: modprobe: not found ATM dev 0: ADSL line is up (2560 kb/s down | 512 kb/s up) ATM dev 0: ADSL line is up (2560 kb/s down | 512 kb/s up) ATM dev 0: ADSL line is up (2560 kb/s down | 512 kb/s up) RFC1483/2684 bridge: Interface "nas0" (mtu=1500, payload=bridged) created sucessfully

RFC1483/2684 bridge: Communicating over ATM 0.0.35, encapsulation: LLC

RFC1483/2684 bridge: Could not configure interface:Invalid argument RTNETLINK answers: File exists Plugin rp-pppoe.so loaded. Timeout waiting for PADO packets Unable to complete PPPoE Discovery

The /etc/init.d/dial file contains:

```
root@OpenWrt:~# cat /etc/init.d/dial
#!/bin/sh /etc/rc.common
modprobe speedtch
count = 0while [[ $((count++)) -lt 40 ]]
do
 if dmesg | grep 'ADSL line is up'
 then
    br2684ctl -b -c 0 -a 0.35
    sleep 5
    ip addr add 192.168.5.5/32 dev nas0
   ip link set nas0 up
   sleep 10
   pppd call speedtch
    exit 0
 fi
 sleep 1
done
echo "The SpeedTouch firmware did not load"
```
The peer file looks like this:

root@OpenWrt:~# cat /etc/ppp/peers/speedtch noipdefault defaultroute

user 'username'

noauth updetach usepeerdns plugin rp-pppoe.so nas0

debug

The pap-secrets and chap-secrets contains:

root@OpenWrt:~# cat /etc/ppp/pap-secrets # Secrets for authentication using CHAP # client server secret IP addresses "password"

With the 'username' and 'password' provided by me ISP.

# [http://kenjiru.ro](http://kenjiru.ro/)

[kenjiru's](http://kenjiru.ro/) Website

# 4 Reply by [kenjiru](https://forum.openwrt.org/profile.php?id=10431) [2007-04-22](https://forum.openwrt.org/viewtopic.php?pid=46900#p46900) 20:23:55 (edited by kenjiru 2007-04-22 20:25:03)

- [kenjiru](https://forum.openwrt.org/profile.php?id=10431)
- Member
- Offline
- From: Romania
- Registered: 2007-03-31
- Posts: 106

Re: ASUS WL-500gP + Speedtouch 330 USB

Problem solved.

This is the bug report: <https://dev.openwrt.org/ticket/1609>

This is the fix: <https://dev.openwrt.org/changeset/7011>

I want to thank nbd for his help on IRC.

[http://kenjiru.ro](http://kenjiru.ro/)

[kenjiru's](http://kenjiru.ro/) Website

# Posts: 4

Pages 1

You must [login](https://forum.openwrt.org/login.php) or [register](https://forum.openwrt.org/register.php) to post a reply

 $OpenWrt \rightarrow General Discussion \rightarrow ASUS WL-500gP + Speedtouch 330 USB$  $OpenWrt \rightarrow General Discussion \rightarrow ASUS WL-500gP + Speedtouch 330 USB$  $OpenWrt \rightarrow General Discussion \rightarrow ASUS WL-500gP + Speedtouch 330 USB$  $OpenWrt \rightarrow General Discussion \rightarrow ASUS WL-500gP + Speedtouch 330 USB$ 

Jump to forum: General Discussion **T** Go

Powered by **PunBB**, supported by **Informer Technologies**, Inc.